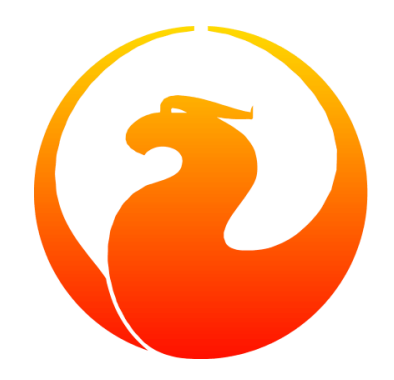

# **Что нового в Firebird 5.0. Предложение SKIP LOCKED**

Симонов Денис

Version 1.0 от 03.12.2023

Этот материал был создан при поддержке и спонсорстве компании [iBase.ru,](https://www.ibase.ru) которая разрабатывает инструменты Firebird SQL для предприятий и предоставляет сервис технической поддержки для Firebird SQL.

Материал выпущен под лицензией Public Documentation License [https://www.firebirdsql.org/](https://www.firebirdsql.org/file/documentation/html/en/licenses/pdl/public-documentation-license.html) [file/documentation/html/en/licenses/pdl/public-documentation-license.html](https://www.firebirdsql.org/file/documentation/html/en/licenses/pdl/public-documentation-license.html)

#### **Предисловие**

Недавно вышел [Release Candidate СУБД Firebird 5.0](https://firebirdsql.org/en/firebird-5-0-0-rc1/), а это обозначает, что пришло время ознакомиться с новыми возможностями предстоящего релиза. Это восьмой основной выпуск СУБД Firebird, разработка которого началась в мае 2021 года.

В Firebird 5.0 команда разработчиков сосредоточила свои усилия на повышение производительности СУБД в различных аспектах, таких как:

- параллельное выполнение для распространённых задач: backup, restore, sweep, создание и перестроение индекса;
- улучшение масштабирования в многопользовательской среде;
- ускорение повторной подготовки запросов (кеш компилированных запросов);
- улучшение оптимизатора;
- улучшение алгоритма сжатия записей;
- поиск узких мест с помощью плагина профилирования.

Поскольку объём материала довольно большой, то я разделю описание новых функций на несколько частей:

- улучшение в оптимизаторе запросов;
- новые возможности в языке SQL Firebird 5.0;
- другие функции появившиеся в Firebird 5.0;
- поиск узких места с помощью плагина PSQL профилирования.

В прошлый раз я рассказал о том, что нового появилось в языке SQL Firebird 5.0. Теперь подробней поговорим о предложении SKIP LOCKED.

### **Использованием конструкции SKIP LOCKED в Firebird 5.0**

При разработке бизнес логики часто возникает задача по организации очередей обработки некоторых заданий. В этом случае один или несколько постановщиков ставят задания в очередь, а исполнители берут свободное невыполненное задание из очереди и выполняют его, после чего обновляют статус задания. Если исполнитель всего один, то проблем не возникает. С увеличением количества исполнителей возникает конкуренция за задачу и конфликты между исполнителями.

#### Подготовка базы данных

Попробуем реализовать очередь обработки заданий. Для этого создадим тестовую базу данных и создадим в ней таблицу QUEUE TASK. В эту таблицу постановщики будут добавлять задачи, а исполнители брать свободные задачи и выполнять их. Скрипт создания базы данных с комментариями приведён ниже:

```
CREATE DATABASE 'inet://localhost:3055/c:\fbdata\5.0\queue.fdb'
USER SYSDBA password 'masterkey'
DEFAULT CHARACTER SET UTF8;
CREATE DOMAIN D QUEUE TASK STATUS
AS SMALLINT CHECK(VALUE IN (0, 1));
COMMENT ON DOMAIN D_QUEUE_TASK_STATUS IS 'Статус завершения задачи';
CREATE TABLE QUEUE_TASK (
 ID BIGINT GENERATED BY DEFAULT AS IDENTITY NOT NULL,
 NAME VARCHAR(50) NOT NULL,
 STARTED BOOLEAN DEFAULT FALSE NOT NULL,
 WORKER ID BIGINT,
 START_TIME TIMESTAMP,
 FINISH TIME TIMESTAMP,
 FINISH STATUS D OUEUE TASK STATUS,
 STATUS_TEXT VARCHAR(100),
 CONSTRAINT PK_QUEUE_TASK PRIMARY KEY(ID)
);COMMENT ON TABLE QUEUE TASK IS 'Очередь задач';
COMMENT ON COLUMN QUEUE TASK. ID IS 'Идентификатор задачи';
COMMENT ON COLUMN QUEUE TASK.NAME IS 'Имя задачи';
COMMENT ON COLUMN QUEUE TASK. STARTED IS 'Признак того что задача взята в обработку';
COMMENT ON COLUMN QUEUE_TASK.WORKER_ID IS 'Идентификатор исполнителя задачи';
COMMENT ON COLUMN QUEUE_TASK.START_TIME IS 'Время начала выполнения задачи';
COMMENT ON COLUMN QUEUE_TASK.FINISH_TIME IS 'Время завершения выполнения задачи';
СОММЕНТ ОН COLUMN QUEUE_TASK.FINISH_STATUS IS 'Статус с которым завершилось выполнение задачи 0 - успешно, 1 - с ошибкой
\mathcal{F}_{\frac{1}{2}}COMMENT ON COLUMN QUEUE_TASK.STATUS_TEXT IS 'Текст статуса. Если задача выполнена без ошибок, то "ОК", иначе текст
ошибки';
```
Для добавления новой задачи достаточно выполнить оператор

INSERT INTO QUEUE\_TASK(NAME) VALUES (?)

В данном случае мы передаём только имя задачи, на практике параметров может быть больше.

Каждый исполнитель должен выбрать одну свободную задачу и установить её признак "Взята в обработку".

Получить свободную задачу можно с помошью следующего запроса:

SELECT ID, NAME FROM QUEUE\_TASK WHERE STARTED IS FALSE ORDER BY ID FETCH FIRST ROW ONLY

Далее исполнитель помечает задачу как "Взята в обработку", устанавливает время старта задачи и идентификатор исполнителя. Это делается запросом:

```
UPDATE QUEUE_TASK
SET
      STARTED = TRUE,
    WORKERID = ?,
      START_TIME = CURRENT_TIMESTAMP
WHERE ID = ?
```
После того как задача взята в обработку, начинается собственно само выполнение задачи. Когда задача выполнена необходимо установить время завершения задачи и её статус. Выполнение задачи может завершиться с ошибкой, в этом случае устанавливается соответствующий статус и сохраняется текст ошибки.

```
UPDATE QUEUE_TASK
SET
      FINISH_STATUS = ?,
      STATUS_TEXT = ?,
      FINISH_TIME = CURRENT_TIMESTAMP
WHERE ID = ?
```
#### **Скрипт моделирующий очередь заданий**

Попробуем проверить нашу идею. Для этого напишем простой скрипт на языке Python.

Для написания скрипта нам потребуется установить две библиотеки:

pip install firebird-driver pip install prettytable

Теперь можно приступить к написанию скрипта. Скрипт написан для запуска под Windows, однако его можно запускать и под Linux изменив некоторые константы и путь к библиотеке fbclient. Сохраним написанный скрипт его в файл queue\_exec.py:

```
#!/usr/bin/python3
import concurrent.futures as pool
import logging
import random
import time
from firebird.driver import connect, DatabaseError
from firebird.driver import driver_config
from firebird.driver import tpb, Isolation, TraAccessMode
from firebird.driver.core import TransactionManager
from prettytable import PrettyTable
driver_config.fb_client_library.value = "c:\\firebird\\5.0\\fbclient.dll"
DB_URI = 'inet://localhost:3055/d:\\fbdata\\5.0\\queue.fdb'
DB_USER = 'SYSDBA'
DB_PASSWORD = 'masterkey'
DB_CHARSET = 'UTF8'
WORKERS COUNT = 4 # Количество исполнителей
WORKS_COUNT = 40 # Количество задач
# set up logging to console
stream_handler = logging.StreamHandler()
stream_handler.setLevel(logging.INFO)
logging.basicConfig(level=logging.DEBUG,
                      handlers=[stream_handler])
class Worker:
      """Класс Worker представляет собой исполнителя задачи"""
      def __init__(self, worker_id: int):
          self.worker_id = worker_id
      @staticmethod
      def __next_task(tnx: TransactionManager):
          """Извлекает следующую задачу из очереди.
          Arguments:
              tnx: Транзакция в которой выполняется запрос
  """
          cur = tnx.cursor()
```

```
  cur.execute("""
              SELECT ID, NAME
              FROM QUEUE_TASK
              WHERE STARTED IS FALSE
              ORDER BY ID
              FETCH FIRST ROW ONLY
          """)
          row = cur.fetchone()
          cur.close()
          return row
   def __on_start_task(self, tnx: TransactionManager, task_id: int) -> None:
          """Срабатывает при старте выполнения задачи.
          Устанавливает задаче признак того, что она запущена и время старта.
          Arguments:
              tnx: Транзакция в которой выполняется запрос
              task_id: Идентификатор задачи
  """
          cur = tnx.cursor()
          cur.execute(
            ^{\mathrm{m}} ""
              UPDATE QUEUE_TASK
              SET
                  STARTED = TRUE,
                WORKER ID = ?,
                  START_TIME = CURRENT_TIMESTAMP
            WHERE ID = ?  """,
              (self.worker_id, task_id,)
          )
     @staticmethod
     def __on_finish_task(tnx: TransactionManager, task_id: int, status: int, status_text: str) -> None:
        ---<br>"""Срабатывает при завершении выполнения задачи.
          Устанавливает задаче время завершения и статус с которым завершилась задача.
          Arguments:
              tnx: Транзакция в которой выполняется запрос
              task_id: Идентификатор задачи
              status: Код статуса завершения. 0 - успешно, 1 - завершено с ошибкой
              status_text: Текст статуса завершения. При успешном завершении записываем "OK",
                   в противном случае текст ошибки.
        "''"  cur = tnx.cursor()
          cur.execute(
  """
                  UPDATE QUEUE_TASK
                  SET
                     FINISH STATUS = ?,
                       STATUS_TEXT = ?,
                       FINISH_TIME = CURRENT_TIMESTAMP
                WHERE ID = ?^{\mathrm{m}} ""
              (status, status_text, task_id,)
          )
     def on_task_execute(self, task_id: int, name: str) -> None:
          """Этот метод приведён как пример функции выполнения некоторой задачи.
```

```
В реальных задачах он будет другим и с другим набором параметров.
    Arguments:
        task_id: Идентификатор задачи
        пате: Имя задачи
    \frac{1}{11}# выбор случайной задержки
    t = random.random(1, 4)time.sleep(t * 0.01)
    # для демонстрации того, что задача может выполняться с ошибками,
    # генерируем исключение для двух из случайных чисел.
    if t = 3:
        raise Exception("Some error")
def run(self) \rightarrow int:"""Выполнение задачи"""
    conflict_counter = 0# Для параллельного выполнения каждый поток должен иметь своё соединение с БД.
    with connect(DB_URI, user=DB_USER, password=DB_PASSWORD, charset=DB_CHARSET) as con:
        tnx = con.transaction_manager(tpb(Isolation.SNAPSHOT, lock_timeout=0, access_mode=TraAccessMode.WRITE))
        while True:
            # Извлекаем очередную задачу и ставим ей признак того что она выполняется.
            # Поскольку задача может выполниться с ошибкой, то признак старта задачи
            # выставляем в отдельной транзакции.
            tnx.begin()
            try:
                task row = self. _ next_task(tnx)
                # Если задачи закончились завершаем поток
                if task row is None:
                    tnx.commit()
                    break
                (task_id, name,) = taskrowself.__on_start_task(tnx, task_id)
                tnx.commit()
            except DatabaseError as err:
                if err.sqlstate == "40001":conflict_counter = conflict_counter + 1logging.error(f"Worker: {self.worker_id}, Task: {self.worker_id}, Error: {err}")
                else:
                    logging.exception('')
                tnx.rollback()
                continue
            # Выполняем задачу
            status = \thetastatus\_text = "OK"try:
                self.on_task_execute(task_id, name)
            except Exception as err:
                # Если при выполнении возникла ошибка,
                # то ставим соответствующий код статуса и сохраняем текст ошибки.
                status = 1status_text = f''(err)''# logging.error(status text)
            # Сохраняем время завершения задачи и записываем статус её завершения.
            tnx.begin()
            trv:
                self.__on_finish_task(tnx, task_id, status, status_text)
                tnx.commit()
            except DatabaseError:
                if err.sqlstate == "40001":conflict_counter = conflict_counter + 1logging.error(f"Worker: {self.worker_id}, Task: {self.worker_id}, Error: {err}")
```

```
P se:
                         logging.exception('')
                    tnx.rollback()
        return conflict counter
def main():print(f"Start execute script. Works: {WORKS_COUNT}, workers: {WORKERS_COUNT}\n")
   with connect(DB URI, user=DB USER, password=DB PASSWORD, charset=DB CHARSET) as con:
        # Чистим предыдущие задачи
        con.begin()
        with con.cursor() as cur:
            cur.execute("DELETE FROM QUEUE TASK")
        con.commit()# Постановшик ставит 40 задач
        con.begin()
        with con.cursor() as cur:
            cur.execute(
                0.00EXECUTE BLOCK (CNT INTEGER = ?)
                AS
                DECLARE I INTEGER;
                BEGIN
                  I = 0;WHILE (I < CNT) DO
                  BEGIN
                    I = I + 1;INSERT INTO QUEUE TASK(NAME)
                    VALUES ('Task ' || :I);
                  FND
                FND
                \begin{array}{c} \textbf{u} \; \textbf{u} \; \textbf{u} \end{array}(WORKS_COUNT,)
            \lambdacon.commit()# создаём исполнителей
   workers = map(lambda worker id: Worker(worker id), range(WORKERS COUNT))
   with pool.ProcessPoolExecutor(max_workers=WORKERS_COUNT) as executer:
        features = map(lambda worker: executer.submit(worker.run), workers)
        conflicts = map(lambda feature: feature.result(), pool.as_completed(features))
        conflict_count = sum(conflicts)# считаем статистику
   with connect(DB_URI, user=DB_USER, password=DB_PASSWORD, charset=DB_CHARSET) as con:
        cur = con.cursor()cur.execute("""
            SELECT
              COUNT(*) AS CNT_TASK,
              COUNT(*) FILTER(WHERE STARTED IS TRUE AND FINISH TIME IS NULL) AS CNT ACTIVE TASK,
              COUNT(*) FILTER(WHERE FINISH_TIME IS NOT NULL) AS CNT_FINISHED_TASK,
              COUNT(*) FILTER(WHERE FINISH_STATUS = 0) AS CNT_SUCCESS,
              COUNT(*) FILTER(WHERE FINISH STATUS = 1) AS CNT ERROR,
              AVG(DATEDIFF(MILLISECOND FROM START TIME TO FINISH TIME)) AS AVG ELAPSED TIME,
              DATEDIFF(MILLISECOND FROM MIN(START_TIME) TO MAX(FINISH_TIME)) AS SUM_ELAPSED_TIME,
              CAST(? AS BIGINT) AS CONFLICTS
            FROM QUEUE_TASK
       """, (conflict_count,))
        row = cur.fetchone()cur.close()
        stat_columns = ["TASKS", "ACTIVE_TASKS", "FINISHED_TASKS", "SUCCESS", "ERROR", "AVG_ELAPSED_TIME",
                         "SUM_ELAPSED_TIME", "CONFLICTS"]
```

```
  stat_table = PrettyTable(stat_columns)
          stat_table.add_row(row)
          print("\nStatistics:")
          print(stat_table)
          cur = con.cursor()
          cur.execute("""
              SELECT
                 ID,
                 NAME,
                 STARTED,
                 WORKER_ID,
                START_TIME,
                FINISH_TIME,
                FINISH_STATUS,
                STATUS_TEXT
              FROM QUEUE_TASK
          """)
          rows = cur.fetchall()
          cur.close()
          columns = ["ID", "NAME", "STARTED", "WORKER", "START_TIME", "FINISH_TIME",
                      "STATUS", "STATUS_TEXT"]
          table = PrettyTable(columns)
          table.add_rows(rows)
          print("\nTasks:")
          print(table)
if \_name__ = "___main__":  main()
```
В этом скрипте постановщик ставит 40 задач, которые должны выполнить 4 исполнителя. Каждый исполнитель работает в собственном потоке. По результатам работы скрипта выводится статистика выполнения задач, а также количество конфликтов и сами задачи.

Попробуем запустит наш скрипт:

python ./queue\_exec.py

Start execute script. Works: 40, workers: 4

ERROR:root:Worker: 2, Task: 2, Error: deadlock -update conflicts with concurrent update -concurrent transaction number is 95695 ERROR:root:Worker: 2, Task: 2, Error: deadlock -update conflicts with concurrent update -concurrent transaction number is 95697 ERROR:root:Worker: 2, Task: 2, Error: deadlock -update conflicts with concurrent update -concurrent transaction number is 95703 ERROR:root:Worker: 2, Task: 2, Error: deadlock -update conflicts with concurrent update -concurrent transaction number is 95706 ERROR:root:Worker: 0, Task: 0, Error: deadlock -update conflicts with concurrent update -concurrent transaction number is 95713 ERROR:root:Worker: 2, Task: 2, Error: deadlock -update conflicts with concurrent update -concurrent transaction number is 95722 ERROR:root:Worker: 3, Task: 3, Error: deadlock -update conflicts with concurrent update -concurrent transaction number is 95722 ERROR:root:Worker: 1, Task: 1, Error: deadlock -update conflicts with concurrent update -concurrent transaction number is 95722 ERROR:root:Worker: 1, Task: 1, Error: deadlock -update conflicts with concurrent update -concurrent transaction number is 95728 ERROR:root:Worker: 0, Task: 0, Error: deadlock -update conflicts with concurrent update -concurrent transaction number is 95734 ERROR:root:Worker: 0, Task: 0, Error: deadlock -update conflicts with concurrent update -concurrent transaction number is 95736 ERROR:root:Worker: 1, Task: 1, Error: deadlock -update conflicts with concurrent update -concurrent transaction number is 95741 ERROR:root:Worker: 1, Task: 1, Error: deadlock -update conflicts with concurrent update -concurrent transaction number is 95744 ERROR:root:Worker: 0, Task: 0, Error: deadlock -update conflicts with concurrent update -concurrent transaction number is 95749

#### Statistics:

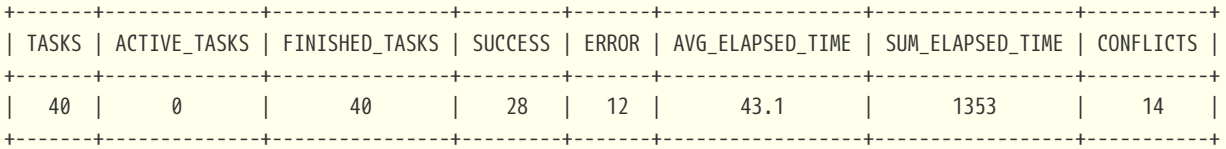

Tasks:

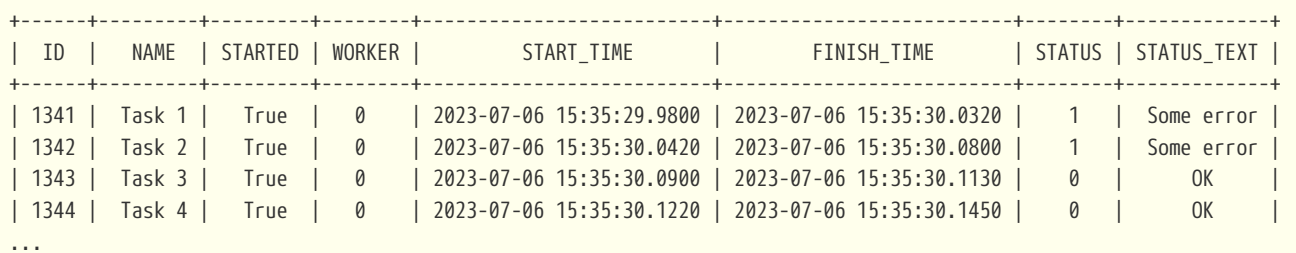

Из результатов выполнения скрипта видно, что 4 исполнителя постоянно конфликтуют за задачу. Чем быстрее выполняется задача и чем больше будет исполнителей, тем выше будет вероятность конфликтов.

#### **Фраза SKIP LOCKED**

Как же изменить наше решение, чтобы оно работало эффективно и без ошибок? Тут нам на помощь приходит новая конструкция SKIP LOCKED из Firebird 5.0.

Фраза SKIP LOCKED позволяет пропускать уже заблокированные записи, позволяя тем самым работать без конфликтов. Она может применяться в запросах, в которых есть вероятность возникновения конфликта обновления, то есть в запросах SELECT … WITH LOCK, UPDATE и DELETE. Посмотрим на её синтаксис:

```
SELECT
    [FIRST ...]
    [SKIP ...]
    FROM <sometable>
    [WHERE ...]
    [PLAN ...]
    [ORDER BY ...]
    [{ ROWS ... } | {OFFSET ...} | {FETCH ...}]
    [FOR UPDATE [OF ...]]
    [WITH LOCK [SKIP LOCKED]]
```

```
UPDATE <sometable>
    SET ...
    [WHERE ...]
    [PLAN ...]
    [ORDER BY ...]
    [ROWS ...]
    [SKIP LOCKED]
    [RETURNING ...]
```

```
DELETE FROM <sometable>
    [WHERE ...]
    [PLAN ...]
    [ORDER BY ...]
    [ROWS ...]
    [SKIP LOCKED]
    [RETURNING ...]
```
## **Очередь заданий без конфликтов**

Попробуем исправить наш скрипт, так чтобы исполнители не конфликтовали за задачи.

Для этого нам необходимо немного переписать запрос в методе \_\_next\_task класса Worker.

```
  @staticmethod
  def __next_task(tnx: TransactionManager):
      """Извлекает следующую задачу из очереди.
      Arguments:
           tnx: Транзакция в которой выполняется запрос
    "''"cur = tnx.cursor()
      cur.execute("""
          SELECT ID, NAME
          FROM QUEUE_TASK
          WHERE STARTED IS FALSE
          ORDER BY ID
          FETCH FIRST ROW ONLY
          FOR UPDATE WITH LOCK SKIP LOCKED
      """)
      row = cur.fetchone()
      cur.close()
      return row
```
Попробуем запустит исправленный скрипт:

python ./queue exec.py

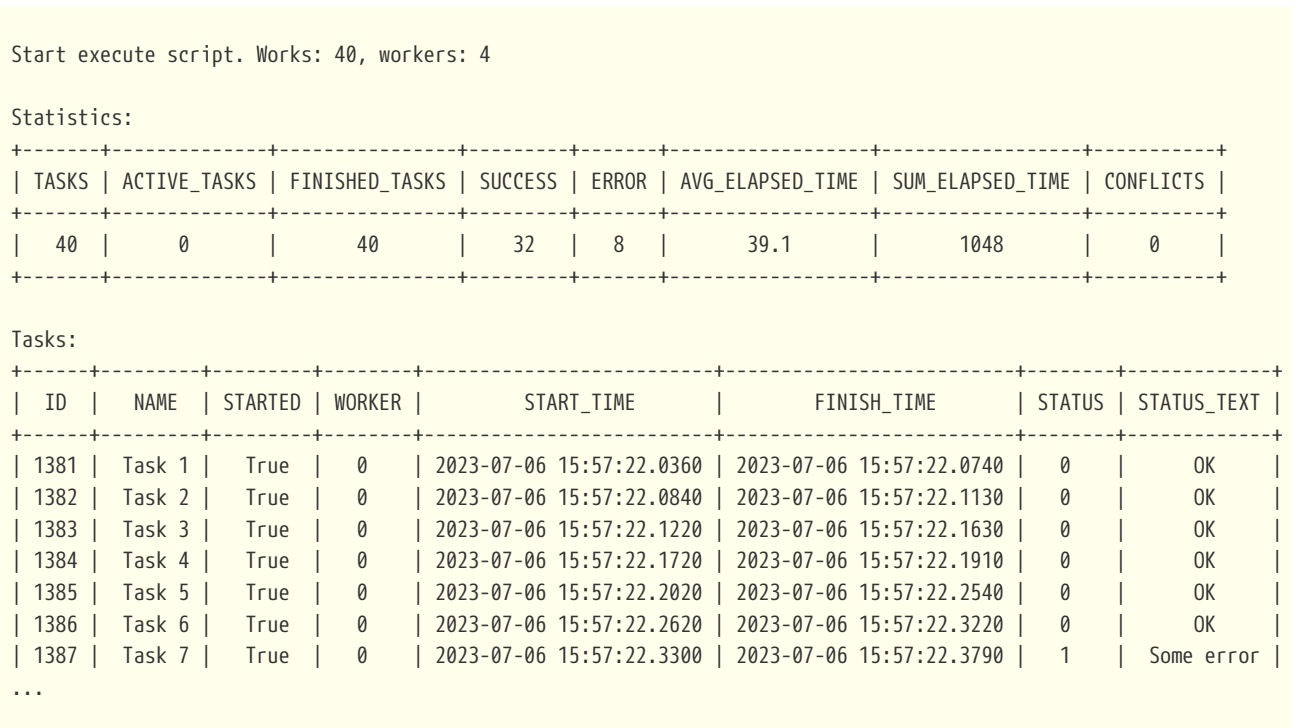

Очередь заданий без конфликтов

На этот раз никаких конфликтов нет. Таким образом, в Firebird 5.0 вы можете использовать фразу SKIP LOCKED для того, чтобы избежать ненужных конфликтов обновлений.

#### **Заключение**

Нашу очередь заданий можно ещё немного улучшить. Давайте посмотрим на план выполнения запроса

SELECT

 ID, NAME FROM QUEUE\_TASK WHERE STARTED IS FALSE ORDER BY ID FETCH FIRST ROW ONLY FOR UPDATE WITH LOCK SKIP LOCKED

Select Expression -> First N Records -> Write Lock -> Filter -> Table "QUEUE\_TASK" Access By ID -> Index "PK\_QUEUE\_TASK" Full Scan

Этот план выполнения не очень хороший. Запись из таблицы QUEUE\_TASK извлекается с помощью навигации по индексу, однако сканирование индекса полное. Если таблицу QUEUE\_TASK не очищать как мы это делали в нашем скрипте, то со временем выборка необработанных задач будет становиться всё медленней и медленней.

Можно создать индекс для поля STARTED. Если постановщик постоянно добавляет новые задачи, а исполнители выполняют их, то количество не начатых задач всегда меньше, количества завершённых, таким образом, этот индекс будет эффективно фильтровать задачи. Проверим это утверждение:

CREATE INDEX IDX\_QUEUE\_TASK\_INACTIVE ON QUEUE\_TASK(STARTED);

SELECT ID, NAME FROM QUEUE\_TASK WHERE STARTED IS FALSE ORDER BY ID FETCH FIRST ROW ONLY FOR UPDATE WITH LOCK SKIP LOCKED;

```
Select Expression
      -> First N Records
          -> Write Lock
               -> Filter
                   -> Table "QUEUE_TASK" Access By ID
                       -> Index "PK_QUEUE_TASK" Full Scan
                            -> Bitmap
                                -> Index "IDX_QUEUE_TASK_INACTIVE" Range Scan (full match)
```
Это действительно так, но теперь используется два индекса, один для фильтрации, а второй для навигации.

Можно пойти дальше и создать композитный индекс:

```
DROP INDEX IDX_QUEUE_TASK_INACTIVE;
CREATE INDEX IDX_QUEUE_TASK_INACTIVE ON QUEUE_TASK(STARTED, ID);
Select Expression
```

```
  -> First N Records
      -> Write Lock
          -> Filter
               -> Table "QUEUE_TASK" Access By ID
                   -> Index "IDX_QUEUE_TASK_INACTIVE" Range Scan (partial match: 1/2)
```
Это будет эффективнее поскольку используется только один индекс для навигации, и он сканируется частично. Однако у такого индекса есть существенный недостаток, он не будет компактным.

Для решения этой проблемы можно задействовать ещё одну новую возможность из Firebird 5.0, так называемые частичные индексы.

Частичный индекс — это индекс, который строится по подмножеству строк таблицы, определяемому условным выражением (оно называется предикатом частичного индекса). Такой индекс содержит записи только для строк, удовлетворяющих предикату.

Давайте попробуем построить такой индекс:

DROP INDEX IDX\_QUEUE\_TASK\_INACTIVE;

CREATE INDEX IDX QUEUE TASK INACTIVE ON QUEUE TASK (STARTED, ID) WHERE (STARTED IS FALSE);

SELECT ID, NAME FROM QUEUE\_TASK WHERE STARTED IS FALSE ORDER BY STARTED, ID FETCH FIRST ROW ONLY FOR UPDATE WITH LOCK SKIP LOCKED

Select Expression -> First N Records -> Write Lock -> Filter -> Table "QUEUE\_TASK" Access By ID -> Index "IDX\_QUEUE\_TASK\_INACTIVE" Full Scan

Запись из таблицы QUEUE\_TASK извлекается с помощью навигации по индексу IDX\_QUEUE\_TASK\_INACTIVE. Несмотря на то, что сканирование индекса полное, сам по себе индекс очень компактный, поскольку содержит только ключи для которых выполняется условие STARTED IS FALSE. Таких записей в нормальной очереди задач всегда сильно меньше, чем записей с выполненными задачами.

В этой статье мы показали как применять новую функциональность SKIP LOCKED, которая появилась в Firebird 5.0. Кроме того, немного рассказано о "частичных индексах", которые тоже появилась в Firebird 5.0. Частичные индексы могут также использоваться для сложных "ограничений" уникальности. Но об этом в следующий раз.

DDL скрипт для создания базы данных, а также Python скрипт с эмуляцией очереди задач можно скачать по следующим ссылкам:

• [ddl.sql](https://github.com/sim1984/fb_task_queue/blob/main/ddl.sql)

• [queue\\_exec.py](https://github.com/sim1984/fb_task_queue/blob/main/queue_exec.py)